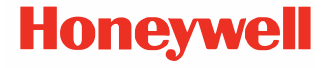

# **Řada CT30 XP**

**Pracuje se systémem Android™**

# **Stručný návod k použití**

CT30-A-CZ-QS-01 Rev A 10/23

#### **Agenturní modely**

#### Řada CT30 XP: CT30PX0N, CT30PL0N, CT30PL1N, CT30PL1NA

*Poznámka: Vzhledem k odlišnostem v konfiguracích modelů může váš počítač vypadat jinak než na obrázku.*

#### **Pro začátek**

Ujistěte se, že se v přepravním obalu nacházejí následující položky:

- Přenosný počítač CT30 XP
- Nabíjecí lithium-iontová baterie
- Popruh na ruku (v závislosti na modelu)
- Kabel USB typu C (v závislosti na modelu)
- Produktová dokumentace

Pokud jste si objednali ke svému přenosnému počítači příslušenství, zkontrolujte, zda je rovněž obsaženo v balení.<br>Nezapomeňte uschovat původní obal pro případ, že byste museli přenosný počítač zaslat do opravy.

*Poznámka: Modely CT30PX0N a CT30PL0N nemají bezdrátovou funkci WWAN.*

#### **Parametry paměťové karty**

Pro maximální výkon a odolnost společnost Honeywell doporučuje používat s přenosnými počítači paměťové karty microSD™ nebo microSDHC™ průmyslové třídy Single Level Cell (SLC). Bližší informace o schválených paměťových kartách získáte u obchodního zástupce Honeywell.

### <span id="page-2-0"></span>**Vlastnosti počítače**

*Poznámka: Vzhledem k odlišnostem v konfiguracích modelů může váš počítač vypadat jinak než na obrázku.*

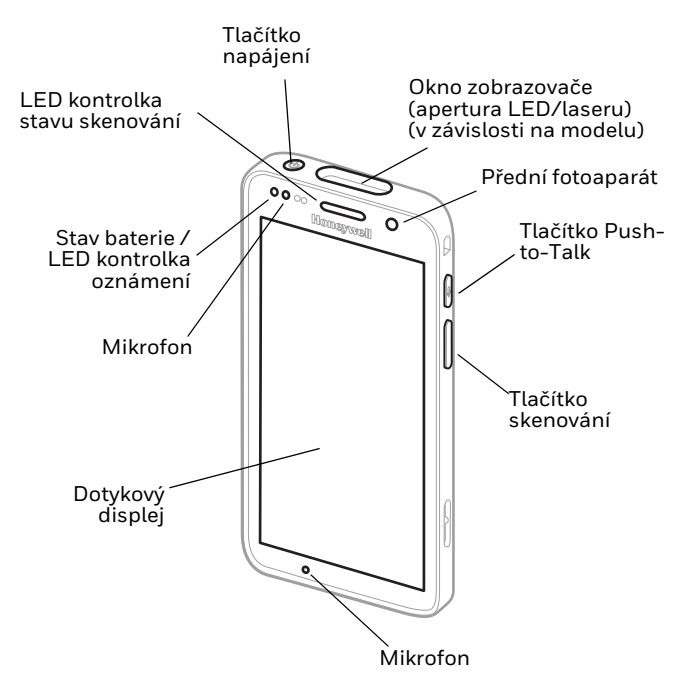

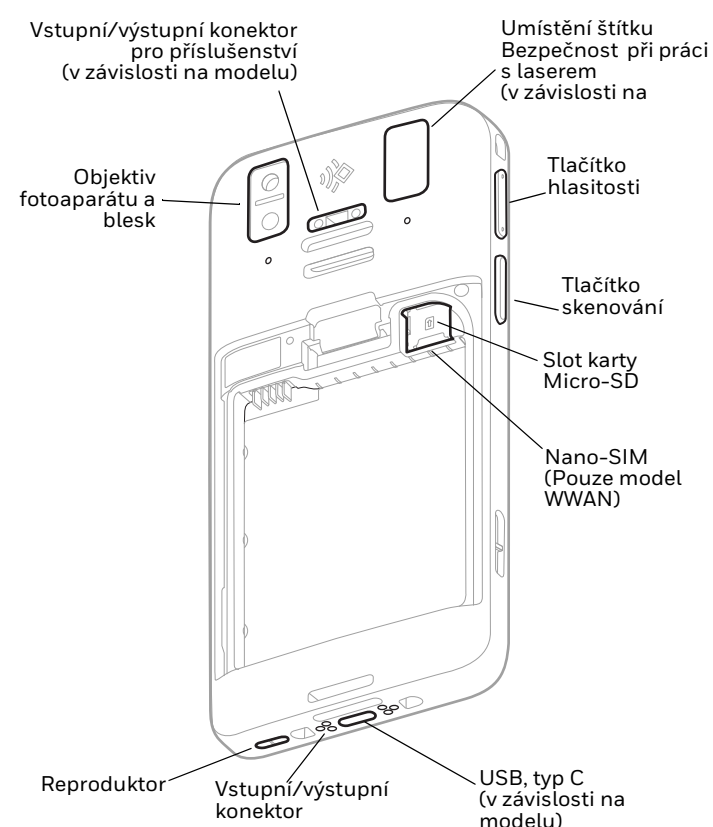

#### *Poznámka: Popruh na ruku není zobrazen.*

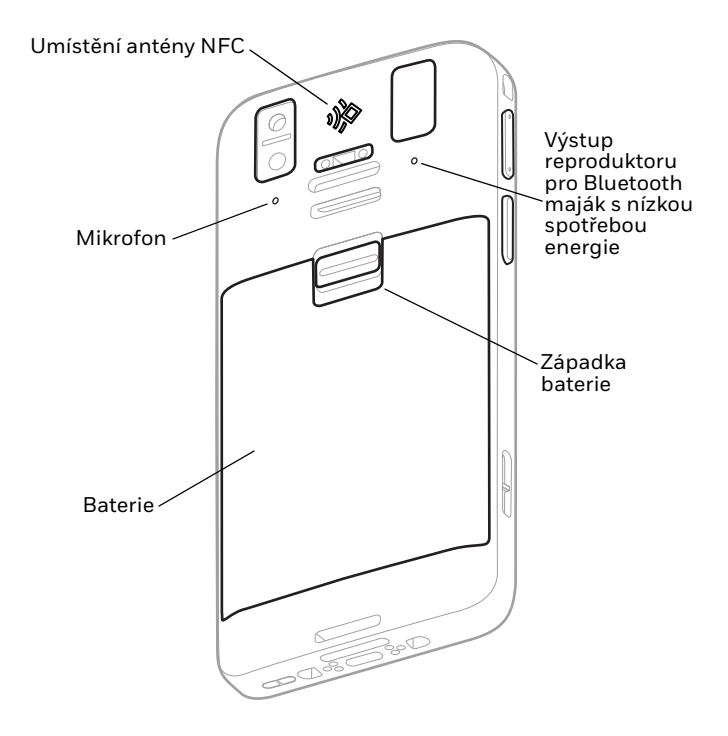

# **Nainstalujte karty Nano SIM (WWAN Models)**

Pro aktivaci telefonu a připojení k mobilní síti se používá karta<br>nano-SIM nebo zabudovaná SIM (eSIM). eSIM je k dispozici<br>pouze u vybraných modelů. Podrobnosti najdete v uživatelské<br>příručce.

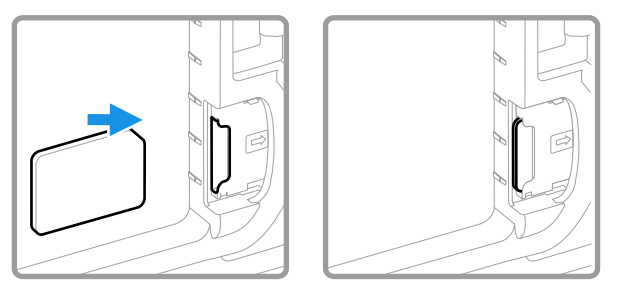

### **Nainstalujte kartu microSD (volitelné)**

*Poznámka: Všechny karty microSD před prvním použitím naformátujte.*

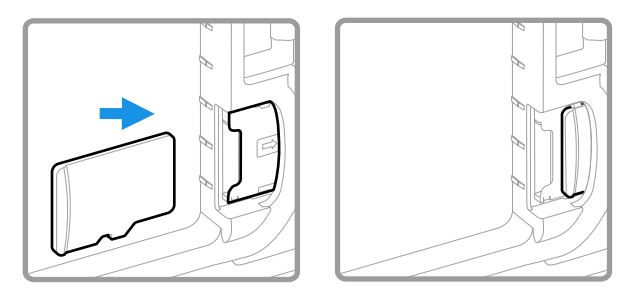

*Poznámka: Před vložením nebo vyjmutím karty vždy nejprve vypněte napájení počítače.*

#### **Informace o baterii**

Přenosný počítač se dodává s lithium-iontovou baterií 3,85 V DC, 15,5 watthodiny vyráběnou pro společnost Honeywell International Inc.

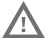

**Doporučujeme používat Li-Ion baterie Honeywell. Použití baterie jiné značky než Honeywell může vést k poškození terminálu, na které se nevztahuje záruka.**

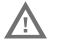

**Před vložením baterie do počítače zkontrolujte, zda jsou všechny součásti suché. Spojení mokrých součástí by mohlo způsobit poškození, na které se nevztahuje záruka.**

**Než se pokusíte baterii v zaøízení používat, nabíjet**  /\ **nebo vymìnit, peèlivì si pøeètìte všechny štítky, znaèky a dokumentaci k výrobku, které jsou souèástí balení nebo online na stránkách [sps.honeywell.com](https://sps.honeywell.com). Další informace o údržbì baterie [pro pøenosná](https://sps.honeywell.com)  zaøízení naleznete na stránkách [honeywell.com/PSS-](https://honeywell.com/PSS-BatteryMaintenance) [BatteryMaintenance.](https://honeywell.com/PSS-BatteryMaintenance)**

# **Nainstalujte baterii**

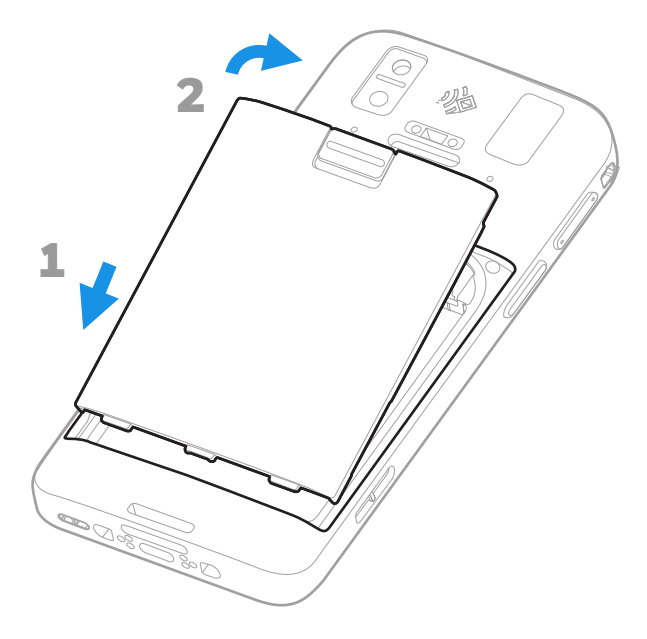

**Nainstalujte popruh na ruku (v závislosti na modelu)**

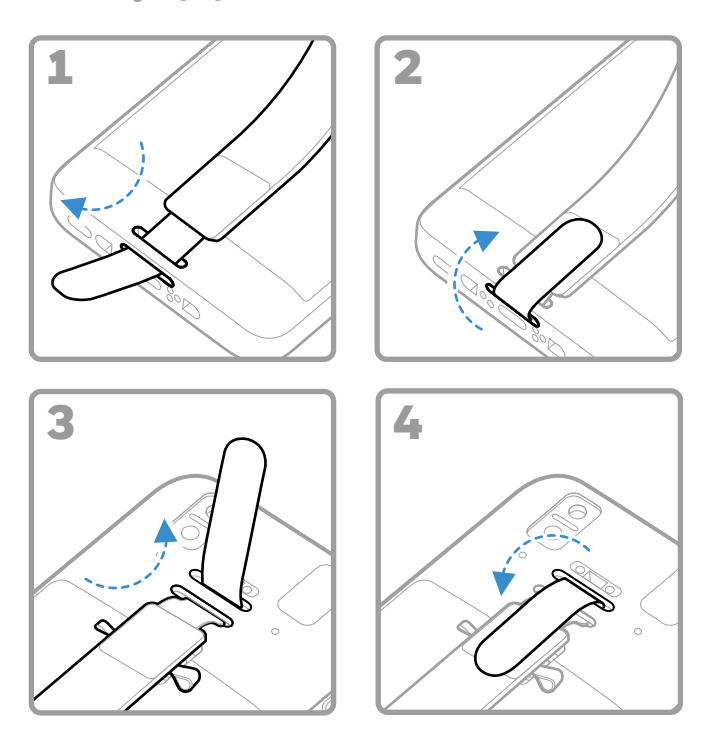

# **Nabijte přenosný počítač**

Přenosný počítač se dodává s částečně nabitou baterií. Nabíjejte baterii pomocí nabíječky CT30 XP po dobu nejméně **3 hodin**.

*Poznámka: Používání počítače v průběhu nabíjení baterie prodlužuje čas nutný k plnému nabití. Pokud přenosný počítač odebírá více proudu, než je dodáváno z nabíjecího zdroje, nabíjení nebude úspěšné.*

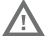

**Doporučujeme používat příslušenství a napájecí adaptéry Honeywell. Použití příslušenství a napájecích adaptérů jiné značky než Honeywell může vést k poškození, na které se nevztahuje záruka.**

Přenosné počítače řady CT30 XP jsou určeny k použití<br>s nabíjecím zařízením CT30 XP. Další informace naleznete v *průvodci příslušenstvím k řadě CT30XP*, který si můžete<br>stáhnout na adrese www.honeywellaidc.com.

**Před propojením počítačů a baterií s periferními**  Λ **zařízeními zkontrolujte, zda jsou všechny součásti suché. Spojení mokrých součástí by mohlo způsobit poškození, na které se nevztahuje záruka.**

**Informace o konektoru USB typu C (v závislosti na modelu)**

K nabíjení přenosného počítače z hostitelského zařízení (např. notebooku nebo stolního počítače) můžete použít dodaný kabel USB. Připojené hostitelské zařízení musí zařízení CT30 XP poskytovat výkon minimálně 5 V, 0,5 A, jinak se baterie nenabije.

# <span id="page-10-0"></span>**Zapnutí/vypnutí**

Po prvním zapnutí počítače se zobrazí uvítací obrazovka. Můžete naskenovat konfigurační čárový kód nebo počítač nastavit ručně prostřednictvím průvodce. Po dokončení nastavení se již uvítací obrazovka po spuštění nezobrazuje a režim zřizování se automaticky vypne (zakáže).

Zapnutí počítače:

• Stiskněte a podržte tlačítko **Napájení (Power)** po dobu přibližně 3 sekund a pak ho uvolněte.

Vypnutí počítače:

- 1. Stiskněte a podržte tlačítko **Napájení (Power)**, dokud se nezobrazí nabídka možností.
- 2. V závislosti na modelu počítače stiskněte **Napájení (Power)** > **Vypnout (Power off)**.

# **Výměna baterie**

Před vyjmutím baterie vždy proveďte jeden z následujících úkonů:

- Vypněte počítač.
- Přepněte jednotku do režimu výměny baterie.

#### <span id="page-11-1"></span>**Režim výměny baterie**

Režim výměny baterie přepne počítač do režimu nízké spotřeby, takže baterii lze po krátký čas vyjmout. Tato funkce není dostupná u všech modelů.

Zapnutí režimu výměny baterie:

- 1. Stiskněte a podržte tlačítko **Napájení (Power)**, dokud se nezobrazí nabídka možností.
- 2. Stiskněte tlačítko **Výměna baterie (Swap Battery)** a postupujte podle pokynů na obrazovce.
- 3. Jakmile baterii vyměníte, stiskněte tlačítko **Napájení (Power)**.

### <span id="page-11-0"></span>**Prodleva obrazovky**

Prodleva obrazovky (režim spánku) automaticky vypíná<br>dotykový displej a uzamyká počítač po uplynutí nastavené doby nečinnosti počítače, aby se šetřila baterie.

• Počítač probudíte stiskem a uvolněním tlačítka **Napájení (Power)**.

#### **Přizpůsobení prodlevy obrazovky**

Chcete-li nastavit dobu nečinnosti, po které displej přejde do režimu spánku:

- 1. Potáhněte prstem nahoru na dotykové obrazovce.
- 2. Vyberte **Nastavení (Settings)** > **Displej (Display)** > **Pokročilé (Advanced)** > **Prodleva obrazovky (Screen Timeout)**.
- 3. Vyberte dobu, po které displej přejde do režimu spánku.

#### **Informace o domovské obrazovce**

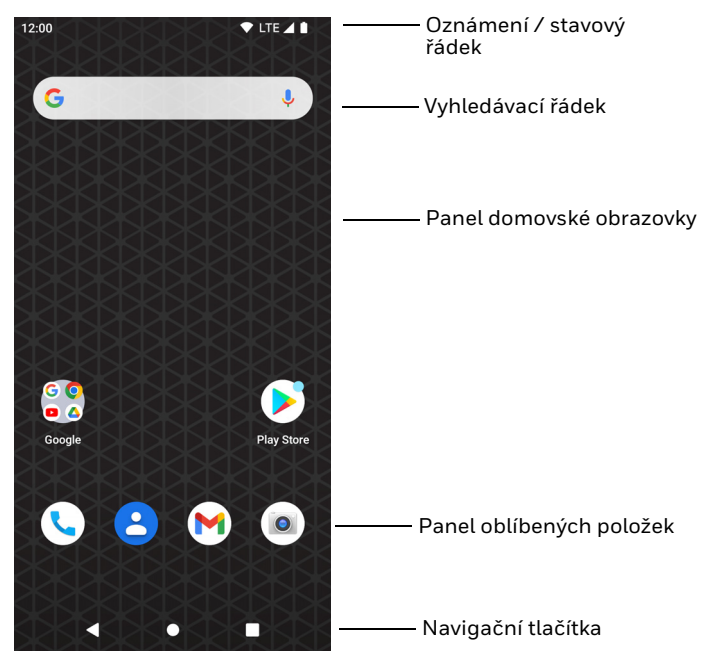

# **Navigační a funkční tlačítka**

Umístění tlačítek viz [Vlastnosti počítače na straně 2.](#page-2-0)

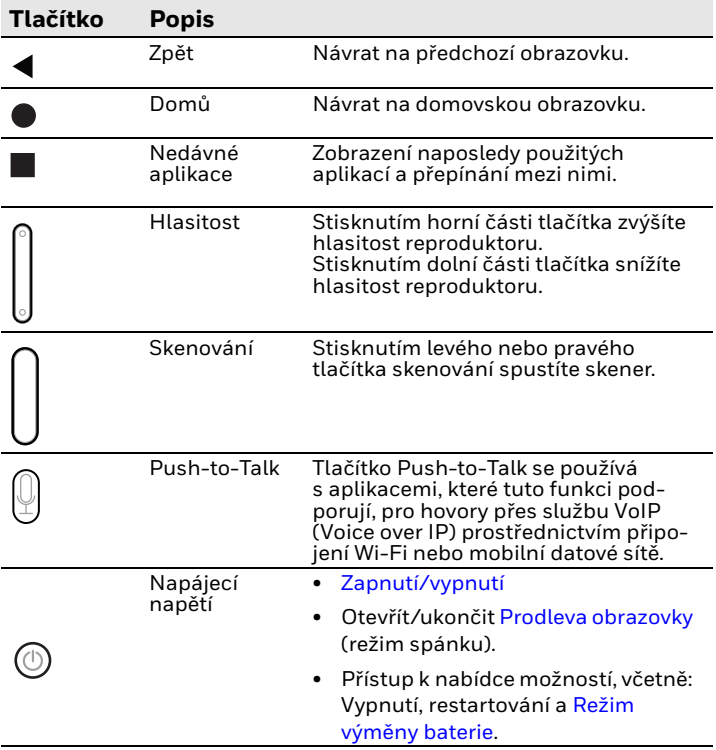

# **Informace o režimu zřizování**

Po dokončení postupu při prvním použití se režim zřizování<br>automaticky vypne. Pokud režim zřizování nepovolíte v aplikaci automátický vypra. Pokud režim zária režim zária režim zária nepovolíte v aplikaci, certifikátů, konfiguračních souborů a licencí do počítače naskenováním čárového kódu omezená. Další informace naleznete v uživatelské příručce.

# **Skenování čárového kódu pomocí aplikace Scan Demo**

Chcete-li dosáhnout optimálního výkonu, zamezte odrazům tím,<br>že čárový kód naskenujete pod mírným úhlem.

- 1. Potáhněte prstem nahoru na obrazovce.
- 2. Vyberte **Ukázky (Demos)** > **Scan Demo**.
- 3. Namiřte počítač na čárový kód.
- 4. Klepněte na **Skenovat (Scan)** na dotykové obrazovce nebo stiskněte a podržte jedno z tlačítek skenování. Namiřte paprsek na střed čárového kódu.

Výsledky dekódování se zobrazí na obrazovce.

*Poznámka: V aplikaci Scan Demo jsou ve výchozím nastavení aktivní jen některé sady symbolů čárových kódů. Pokud nelze čárový kód naskenovat, je možné, že nejsou aktivovány příslušné sady symbolů. Informace o úpravě výchozích nastavení aplikace naleznete v uživatelské příručce.*

 $\begin{picture}(20,20) \put(0,0){\line(1,0){10}} \put(15,0){\line(1,0){10}} \put(15,0){\line(1,0){10}} \put(15,0){\line(1,0){10}} \put(15,0){\line(1,0){10}} \put(15,0){\line(1,0){10}} \put(15,0){\line(1,0){10}} \put(15,0){\line(1,0){10}} \put(15,0){\line(1,0){10}} \put(15,0){\line(1,0){10}} \put(15,0){\line(1,0){10}} \put(15,0){\line(1$ 

# **Synchronizace dat**

Chcete-li přesunout soubory mezi CT30 XP a stolním počítačem:

- 1. Připojte CT30 XP k počítači pomocí nabíjecího/komunikačního kabelu USB.
- 2. Na CT30 XP otevřete panel oznámení potáhnutím shora dolů přes obrazovku.
- 3. Dvojím klepnutím na oznámení **systému Android (Android System)** otevřete nabídku možností.
- 4. Vyberte možnost **Přenos souborů (File Transfer)** nebo **PTP**.
- 5. V počítači otevřete prohlížeč souborů.
- 6. Přejděte na CT30 XP. Nyní můžete kopírovat, odstraňovat a přesouvat soubory či složky mezi počítačem a CT30 XP stejně jako v případě jiného úložiště (například vyjmutím a vložením nebo přetažením).
- *Poznámka: Je-li režim zřizování vypnutý, některé složky jsou v prohlížeči souborů skryté a nezobrazují se.*

# **Restartování přenosného počítače**

Přenosný počítač může být v některých případech nutné restartovat a odstranit tak problémy, kdy například aplikace nereaguje na povely systému nebo počítač tzv. zamrzne.

- 1. Stiskněte a podržte tlačítko **Napájení (Power)**, dokud se nezobrazí nabídka možností.
- 2. Vyberte **Napájení (Power)** > **Restartovat (Restart)**.

Chcete-li počítač restartovat v případě, kdy dotykový displej přestane reagovat:

• Stiskněte a podržte tlačítko **Napájení (Power)** po dobu přibližně 8 sekund, dokud se přenosný počítač nerestartuje.

*Poznámka: Pokročilé možnosti resetování naleznete v uživatelské příručce.*

#### **Podpora**

Chcete-li vyhledávat informace ve znalostní bázi nebo se přihlásit na stránkách technické podpory a nahlásit problém, přejděte na webovou stránku [honeywell.com/](https://honeywell.com/PSStechnicalsupport)<br>[PSStechnicalsupport.](https://honeywell.com/PSStechnicalsupport)

#### **Dokumentace**

Produktová dokumentace je dostupná na stránkách www.honeywellaidc.com.

#### **Omezená záruka**

Chcete-li získat informace o záruce, přejděte na stránky sps.honeywell.com a vyberte možnost **Support (Podpora) > [Productivity \(Prod](https://sps.honeywell.com/)uktivita) > Warranties (Záruky)**.

### **Patenty**

Informace o patentech naleznete na stránce [www.hsmpats.com.](http://www.honeywellaidc.com/patents)

# **Ochranné známky**

Android je ochranná známka společnosti Google LLC.

#### **Vyloučení odpovědnosti**

Honeywell International Inc. (dále jen HII) si vyhrazuje právo<br>provádět změny specifikací a dalších informací obsažených v<br>tomto dokumentu bez předchozího oznámení a uživatelé by se<br>měli ve všech případech obrátit na spole měli ve všech případech obrátit na společnost HII, aby zjistíli,<br>zda takovéto změny byly provedeny. HII neposkytuje žádná prohlášení ani záruky týkající se informací uvedených v této<br>publikaci.

HII neručí za technické nebo redakční chyby či opomenutí v<br>tomto dokumentu a ani za žádné náhodné nebo následné škody,<br>k nimž dojde v důsledku poskytnutí nebo používání tohoto<br>materiálu. HII odmítá veškerou odpovědnost za softwaru a/nebo hardwaru k dosažení zamýšlených výsledků.

Tento dokument obsahuje majetkové informace chráněné<br>autorským právem. Všechna práva jsou vyhrazena. Žádná část tohoto dokumentu nesmí být kopírována, reprodukována nebo překládána do jiného jazyka bez předchozího písemného souhlasu společnosti HII.

Copyright © 2023 Honeywell Group of Companies. Všechna práva vyhrazena.